# **The Title Goes Here with Each Initial Letter Capitalized**

(Use the Microsoft Word template style: *Paper Title*) or (Use Times New Roman Font: 18 pt, Bold, Centered)

Author's Name<sup>1, a)</sup> and Author's Name<sup>2, 3, b)</sup>

(Use Times New Roman Font: 14 pt, Centered) (Names should be written in First Name Surname order)

Author Affiliations

(*Use the Microsoft Word template style:* Author Affiliation) or *(Use Times New Roman Font: 10 pt, Italic, Centered)(if authors share the same affiliation, list the affiliation one time and number accordingly)* <sup>1</sup>*Replace this text with an author's affiliation*  (*use complete addresses, including country name or code*)*.* <sup>2</sup>*Additional affiliations should be indicated by superscript numbers* 2, 3*, etc. as shown above.* <sup>3</sup>*You would list an author's second affiliation here.*

*Author Emails*

Use superscript letters such as "a)" to indicate the author's e-mail address below. Use b), c), etc. to indicate e-mail addresses for more than 1 author. a) Corresponding author: your@emailaddress.xxx b)anotherauthor@thisaddress.yyy

(Use the Microsoft Word template style: *Author Email*)or (Use Times New Roman Font: 10 pt, Italic, Centered)

**Abstract.** To format your abstract, use the Microsoft Word template style: *Abstract* or Use Times New Roman Font: 9 pt, Indent: left 0.2", Right: 0.2", Justified. Each paper *must* include an abstract. Begin the abstract with the word "Abstract" followed by a period in bold font, and then continue with a normal 9-point font.

## **FIRST, SECOND, AND THIRD LEVEL HEADINGS (FIRST LEVEL HEADING)**

(Use the Microsoft Word template style: *Heading 1*) or (Use Times New Roman Font: 12 pt, Bold, ALL CAPS, Centered)

This document was prepared using the AIP Conference Proceedings template for Microsoft Word. It provides a simple example of a paper and offers guidelines for preparing your article. Here we introduce the paragraph styles for Level 1, Level 2, and Level 3 headings. Please note the following:

- In this template we note whether each heading is Level 1, 2, or  $3$  for example, "(Second Level Heading)." This is for guidance only; your article headings will, of course, not need those notations.
- Under each heading we have noted which paragraph style to use for example, "(Use the Microsoft Word template style: Heading 2)." Again, those notes are not part of the headings. Their purpose is to advise you of the name of the style defined in the AIP Conference Proceedings Word template.

To format a paragraph, use the Microsoft Word template style: *Paragraph* or Times New Roman Font: 10 pt, Indent: First line: 0.2", Justified.

# **How to Apply the AIP Conference Proceedings Template Paragraph Styles (Second Level Heading)**

(Use the Microsoft Word template style: *Heading 2*) or (Use Times New Roman Font: 12 PT, Bold, Centered)

Here is how to display a pop-up window from which to select and apply the AIP Conference Proceedings template paragraph styles:

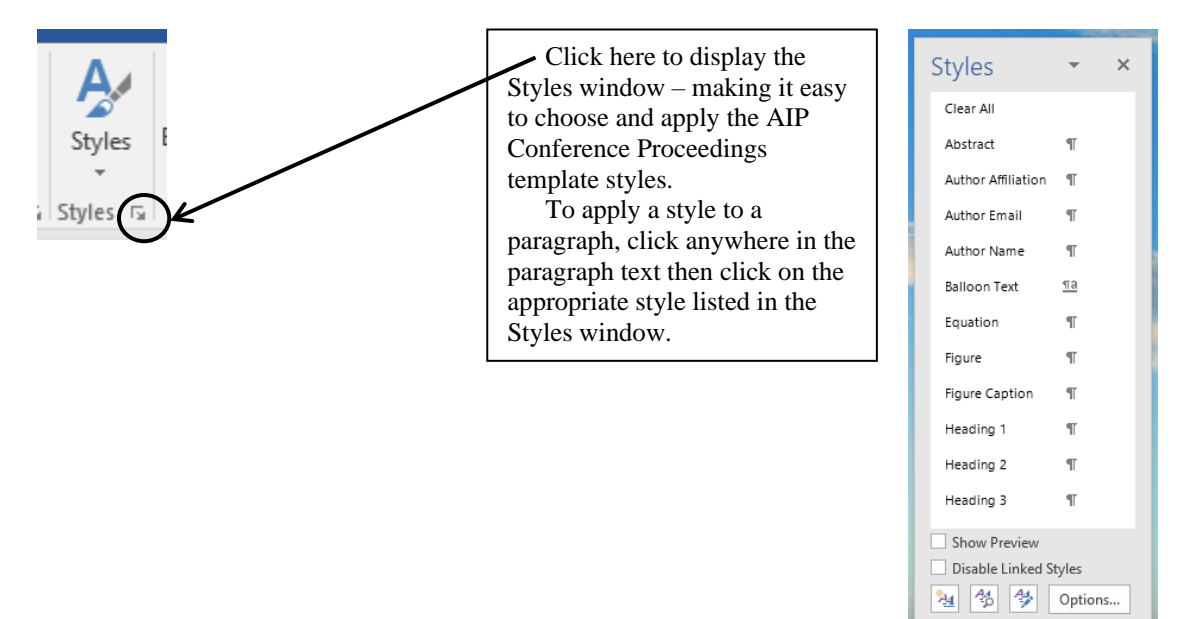

## **How to Use this Template (Second Level Heading)**

(Use the Microsoft Word template style: *Heading 2*) or (Use Times New Roman Font: 12 PT, Bold, Centered)

You can edit or delete the content provided in this template and replace it with the text and figures of your article. Please be sure you do not accidentally leave any of this text as part of your paper!

#### **Heading with Each Initial Letter Capitalized (Second Level Heading)**

(Use the Microsoft Word template style: *Heading 2*) or (Use Times New Roman Font: 12 PT, Bold, Centered)

Apart from prepositions and articles, all words in second and third level headings should have their initial letters in uppercase. Prepositions are words like "for," "from," "with," "in," "off," and articles include words such as "an," "a," "the."

This is the paragraph spacing that occurs when you use the [ENTER] key.

*Heading with Each Initial Letter Capitalized (Third Level Heading)*

*(Use the Microsoft Word template style: Heading 3) or (Use Times New Roman Font: 10 pt, Italic, Centered)*

As with first and second level headings, all words except prepositions and articles (see above) should appear with initial letters in uppercase.

This is the paragraph spacing that occurs when you use the [ENTER] key.

## **MATHEMATICS (FIRST LEVEL HEADING)**

(Use the Microsoft Word template style: *Heading 1*) or (Use Times New Roman Font: 12 pt, Bold, ALL CAPS, Centered)

Here we provide some basic advice for formatting your mathematics, but we do not attempt to define detailed styles or specifications for mathematical typesetting. You should use the standard styles, symbols, and conventions for the field/discipline you are writing about.

#### **A Note on Microsoft Word's Equation Editors (Second Level Heading)**

(Use the Microsoft Word template style: *Heading 2*) or (Use Times New Roman Font: 12 PT, Bold, Centered)

From Word 2007 onwards, Microsoft Word provides two "Equation Editors," which, for ease of reference, we'll call "Old Style Equations" and "New Style Equations."

- **"New Style Equations"** (Word 2007 onwards): With Word 2007 Microsoft introduced a powerful new built-in Equation Editor that enables input of sophisticated mathematics typeset (usually) in the Cambria Math font. You access it from the Insert menu.
- **"Old Style Equations"** (Word 97–Word 2003): For versions of Microsoft Word between Word 97 and Word 2003, mathematical input was created by an add-in: Inserting and editing a "Microsoft Equation 3.0 object," typically by *Insert*  $\Rightarrow$  *Object* and selecting "Microsoft Equation 3.0."

Newer versions of Microsoft Word (Word 2007 and onwards) still support the original "Old Style Equations" method of creating mathematics by inserting an equation via *Insert*  $\Rightarrow$  *Object* and selecting "Microsoft Equation 3.0." Whatever method is used, please make sure the equation is clear and readable.

## **Which Microsoft Word Equation Editor Should I Use? (Second Level Heading)**

(Use the Microsoft Word template style: *Heading 2*) or (Use Times New Roman Font: 12 PT, Bold, Centered)

Due to technical requirements of OpenType font technology, Microsoft Word's "New Style" Equation Editor works only with fonts specially designed for mathematical typesetting. Unless you have obtained and configured new OpenType math fonts, it is highly likely that your installation of Word will use the Cambria Math font for all mathematics created with the "New Style" editor. Using the Cambria Math font for mathematics and Times Roman for your text will cause a mismatch in the visual appearance of your article, so, for consistency, we prefer authors to use the "Old Style" Equation Editor because it is straightforward to amend the size/style of the fonts it uses.

## **Formatting and Inserting Equations (Second Level Heading)**

(Use the Microsoft Word template style: *Heading 2*) or (Use Times New Roman Font: 12 PT, Bold, Centered)

Equations should be centered with equation numbers on the right-hand side (flush right). Achieving a pleasing layout of equations can be tricky in Microsoft Word, so here are some tips. You can either:

- 1. Copy, paste, and edit the sample equation provided (recommended), or
- 2. Manually insert an equation and equation number

*Copy, Paste, and Edit a Sample Equation (Third Level Heading) (Use the Microsoft Word template style: Heading 3) or (Use Times New Roman Font: 10 pt, Italic, Centered)*

To use this "Old Style Equation" as a "template," highlight the entire line, then use cut and paste to the new location. Note that the equation number will automatically update (increment).

$$
\frac{d\left[F_{1}\right]}{d\omega_{2}} = SAM_{2}\cos\omega, \quad \frac{d\left[F_{1}\right]}{d\omega_{3}} = SAM_{2}\cos\omega
$$
\n(1)

## *Manually Inserting an Equation and Equation Number (Third Level Heading)*

*(Use the Microsoft Word template style: Heading 3) or (Use Times New Roman Font: 10 pt, Italic, Centered)*

If you prefer to manually insert and number equations, follow this step-by-step guide:

- 1. Make sure you can see "hidden characters" by switching on "show invisibles" from the Home menu (it looks like this:  $\P$ ). This allows you to see paragraph markers ( $\P$ ) and tab characters ( $\rightarrow$ ), which are usually hidden from view.
- 2. Create a blank paragraph by pressing [ENTER].
- 3. Format your new blank paragraph by applying the Microsoft Word template style: *Equation.* The *Equation* paragraph style sets up the tabs so that you can center the equation and have an equation number appear at the right.
- 4. Place your cursor at the start of your new paragraph and press the [TAB] key twice.
- 5. Place your cursor between the tab characters  $(\rightarrow)$  and insert your equation using *Insert*  $\Rightarrow$  *Object*  $\Rightarrow$  *Microsoft Equation 3.0*.
- 6. To add an equation number, place your cursor at the end of the paragraph (just before the paragraph markers ( $\parallel$ ) and after the second tab character ( $\rightarrow$ )).
- 7. On the *Insert* tab, in the *Text* group, click *Quick Parts* and then click *Field*:

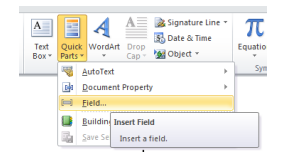

8. A dialog box should appear:

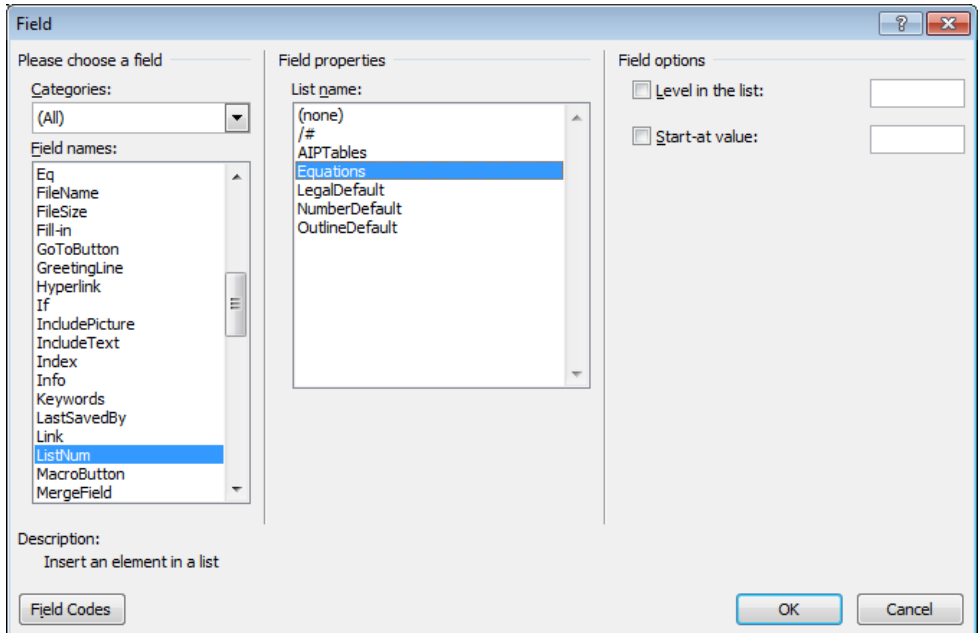

- 9. From the list of *Field Names* on the left of the dialog box, select *ListNum.*
- 10. From the list of *Field properties* on the right, select the "Equations" *List name* and click OK. You should now see an equation number in parentheses: e.g., (3).

# **OTHER SPECIFICATIONS (FIRST LEVEL HEADING)**

(Use the Microsoft Word template style: *Heading 1*) or (Use Times New Roman Font: 12 pt, Bold, ALL CAPS, Centered)

Figures, tables, and equations must be inserted in the text and may not be grouped at the end of the paper. Important: A miscount of figures, tables, or equations may result in revisions. Please double check the numbering of these elements before you submit your paper to your proceedings editor.

#### **Figures (Second Level Heading)**

(Use the Microsoft Word template style: *Heading 2*) or (Use Times New Roman Font: 12 PT, Bold, Centered)

If you need to arrange many figures, a good tip is to place them in a table, which gives you additional control of the layout. Leave a line space between your figure and any text above it, and the figure description and any text below it, like this one:

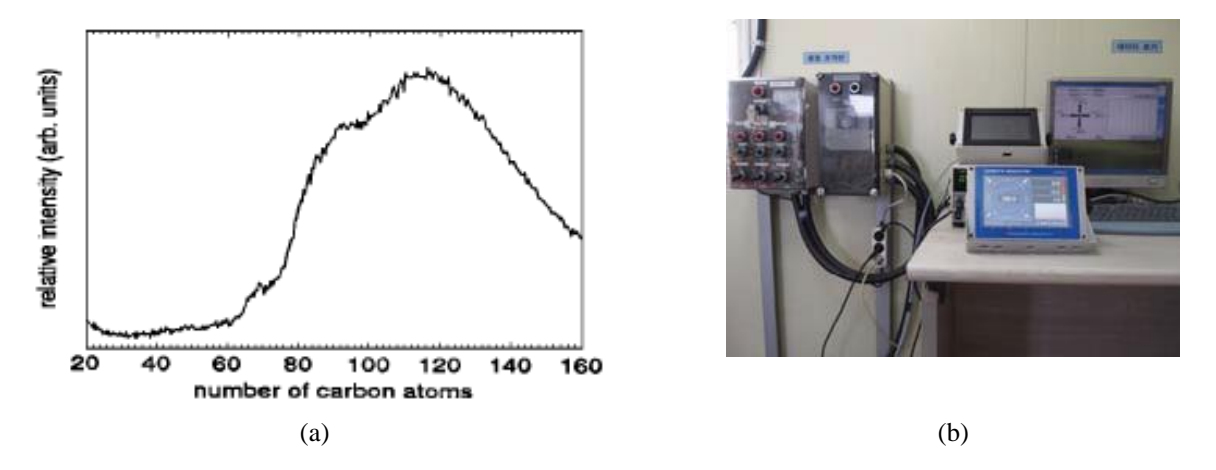

**FIGURE 1.** To format a figure caption, use the Microsoft Word template style: *Figure Caption or Times New Roman Font: 9 pt, Centered*. The text "**FIGURE 1,**" which labels the caption, should be bold and in upper case. If figures have more than one part, each part should be labeled (a), (b), etc. Using a table, as in the above example, helps you control the layout

Cite all figures in the text in consecutive order. The word "Figure" should be spelled out if it is the first word of the sentence and abbreviated as "Fig." elsewhere in the text. Place the figures as close as possible to their first mention in the text at the top or bottom of the page with the figure caption positioned below, all centered. Figures must be inserted in the text and may not follow the Reference section.

#### *Color Figures (Third Level Heading)*

*(Use the Microsoft Word template style: Heading 3) or (Times New Roman Font: 10 pt, Italic, Centered)*

Authors are welcome to use color figures within their article. For online publication, there are no costs added for color figures. However, for *printed proceedings* (if requested by your conference organizer), there is an additional cost. Please consult directly with your conference organizer. If your conference organizer has asked AIP Publishing to produce printed copies (many ask AIP Publishing for online-only publication), then all figures will be printed in black-and-white unless you make specific arrangements with your organizer(s) to include color figures in your article and pay to them the associated fee(s) they request. We advise that many color figures can be printed in blackand-white with no loss of information; however, some figures do lose information when reproduced in black-andwhite. Check your figure legends carefully and, if your figures are to be printed in black-and-white, remove from your text/descriptions any references to color.

# **Tables (Second Level Heading)**

(Use the Microsoft Word template style: *Heading 2*) or (Use Times New Roman Font: 12 PT, Bold, Centered)

Due to the wide range and complexity of tables, we simply offer an example for guidance. Please follow the style for table (and figure) captions.

**TABLE 1.** To format a table caption, use the Microsoft Word template style: *Table Caption*. The text "TABLE 1," which labels the caption, should be bold and all letters capitalized. Center this text above the Table. Tables should have top and bottom rules, and a rule separating the column heads from the rest of the table

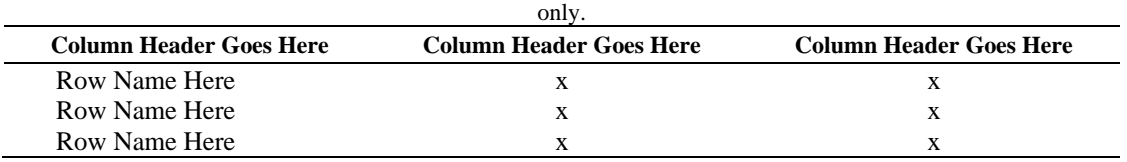

# **FINAL KEY POINTS TO CONSIDER (FIRST LEVEL HEADING)**

(Use the Microsoft Word template style: *Heading 1*) or (Use Times New Roman Font: 12 pt, Bold, ALL CAPS, Centered)

Here are the main points you need to follow (the AIP author template package contains comprehensive guidance):

- Write and prepare your article using the AIP Conference Proceedings template.
- Create a PDF file of your paper (**making sure to embed all fonts**).
- Send the following items to your conference organizer:
	- o PDF file of your paper
	- o (If it applies) Copies of any permissions to re-use copyrighted materials in your article (e.g., figures from books/journals)

# **Font Embedding (Second Level Heading)**

(Use the Microsoft Word template style: *Heading 2*) or (Use Times New Roman Font: 12 PT, Bold, Centered)

As the author and creator of your article PDF, you have the most intimate knowledge of *exactly* what the PDF should display. We ask all authors to carefully check their article PDF prior to submission. Perform visual inspections to detect subtle font errors and ensure that all fonts are embedded. With the wide range of tools and software that authors use to create PDFs, and the number of devices and platforms that readers use to view/print them, font embedding by authors is not only "nice-to-have"; it is *essential*.

*Why Should I Care About Font Embedding? (Third Level Heading) (Use the Microsoft Word template style: Heading 3) or (Times New Roman Font: 10 pt, Italic, Centered)*

Embedding fonts into your PDF file is critically important for two reasons:

- 1. Commercial printing companies are unable to print PDFs without the correct fonts embedded.
- 2. To ensure that your online article PDF file displays and prints correctly for everyone who wants to read your work.

Readers of scientific articles use an ever-increasing range of devices and applications to access, view, and print PDFs – from smart phones and tablets to desktop computers running any one of a number of operating systems. To ensure that readers of your article can display and print it correctly, it is important for your article's PDF file to be truly *portable*: Your PDF file needs to be fully "self-contained."

#### **CONCLUSION**

(Use the Microsoft Word template style: *Heading 1*) or (Use Times New Roman Font: 12 pt, Bold, ALL CAPS, Centered)

In this section we welcome you to include a summary of the end results of your research. Font should be Times New Roman, 10 pt.

## **ACKNOWLEDGMENTS**

(Use the Microsoft Word template style: *Heading 1*) or (Use Times New Roman Font: 12 pt, Bold, ALL CAPS, Centered)

If desired, in this section we welcome you to include thank your comments for those who have supported your research. Font should be Times New Roman, 10 pt.

#### **REFERENCES**

(Use the Microsoft Word template style: *Heading 1*) or (Use Times New Roman Font: 12 pt, Bold, ALL CAPS, Centered)

References should be numbered using Arabic numerals followed by a period (.) as shown below and should follow the format in the below examples.

- 1. M. P. Brown and K. Austin, *The New Physique* (Publisher Name, Publisher City, 2005), pp. 25–30.
- 2. M. P. Brown and K. Austin, Appl. Phys. Letters **85**, 2503–2504 (2004).
- 3. R. T. Wang, "Title of Chapter," in *Classic Physiques*, edited by R. B. Hamil (Publisher Name, Publisher City, 1999), pp. 212–213.
- 4. C. D. Smith and E. F. Jones, "Load-cycling in cubic press," in *Shock Compression of Condensed Matter-2001*, AIP Conference Proceedings 620, edited by M. D. Furnish *et al*. (AIP Publishing, Melville, NY, 2002), pp. 651–654.
- 5. B. R. Jackson and T. Pitman, U.S. Patent No. 6,345,224 (8 July 2004)
- 6. D. L. Davids, "Recovery effects in binary aluminum alloys," Ph.D. thesis, Harvard University, 1998.
- 7. R. C. Mikkelson (private communication).

# **Where to Find Further Information**

We warmly invite you to visit our online platform, Scitation, where you can find further help/advice and publishing policies for AIP Conference Proceedings:

- For authors: <https://aip.scitation.org/apc/authors/preppapers>
- For conference organizers: <https://aip.scitation.org/apc/organizers/abstracts>

# **Summary: Points to Consider when Preparing Your Paper**

- **1-** Articles should use 8.5 x 11 single column template.
- **2-** Use Times New Roman font, the point size will vary by section.
- **3-** DO NOT alter the margins of our templates. They are carefully designed for AIP's production process: Altering them can cause significant delays. Paper size should be  $8\frac{1}{2} \times 11$  with margins set at:Top – 1 inch, Left – 1 inch, Bottom – 1.18 inch, Right – 1 inch.
- **4-** DO NOT display the title in ALL CAPS (initial cap only)
- **5-** DO NOT include any headers, footers, or page numbers in your document. They will be added to your article PDF by AIP Publishing, *so please do not amend this template to add them to your paper.*
- **6-** Line spacing should be 1.0 throughout the entire article, no double spacing.
- **7-** Make sure all author affiliation associations are correct. This means author vs. affiliation and author vs. email address. If there is only one affiliation for all authors, association is not needed. Author names should be listed in First name Surname format.
- **8-** Use clear, legible graphics and diagrams. Readers of your paper will be grateful. If they cannot read it, they are unlikely to cite it.
- **9-** DO NOT use copyrighted material without permission. Papers using copyrighted material without appropriate permission and acknowledgment will be excluded from the proceedings.
- **10-** No 1-page papers please. 1-page, abstract-only contributions are not acceptable and will be excluded from the proceedings.
- **11-** Prepare and format references with care. References should be numbered using Arabic numerals followed by a period (.).
- **12-** Embed all fonts into your article PDF. The importance of font embedding is discussed in the section Font Embedding (above). PDFs supplied without embedded fonts are often completely unusable for printing or publication purposes. In such cases, we must return those PDFs to the proceedings editors for font embedding. Failure to embed fonts can cause unnecessary inconvenience to your proceedings editor(s) and publication delays for other authors. Failure to provide a replacement paper in a timely fashion may result in an article being removed from the proceedings.
- **13-** Check your article PDF file! It is not uncommon for errors to appear in PDFs generated from Microsoft Word – corrupted math, figures reflowing, etc. It is essential to very carefully check your article PDF file before sending it to the proceedings editor(s).
- **14-** Avoid large PDF files (10 MB maximum, ideally). For the benefit of your readers, we recommend keeping your article PDF file below 10 MB. This is a recommendation, not a requirement.